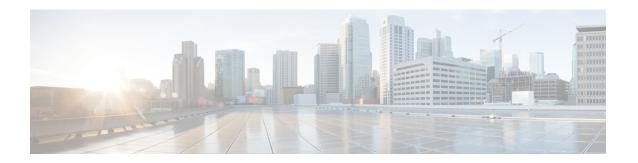

# **Configuring Fibre Channel Interfaces**

This chapter contains the following sections:

• Configuring Fibre Channel Interfaces, page 1

# **Configuring Fibre Channel Interfaces**

### **Information About Fibre Channel Interfaces**

### **Licensing Requirements for Fibre Channel**

On Cisco Nexus 5000 Series switches, Fibre Channel capability is included in the Storage Protocol Services

Ensure that you have the correct license installed (N5010SS or N5020SS) before using Fibre Channel interfaces and capabilities.

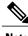

Note

You can configure virtual Fibre Channel interfaces without a Storage Protocol Services license, but these interfaces will not become operational until the license is activated.

## **QOS Requirements for Fibre Channel**

The FCoE QoS must be configured if the following types of interfaces are in use:

- Native FC for FC
- FCoE for vFC
- FC and FCoE for FC and vFC

The FCoE QoS must be added even if Ethernet is not configured on the switch.

The following commands will enable the default QoS configuration which must be configured for native FC or FCoE or FC and FCoE:

```
switch(config) # system qos
switch(config-sys-qos) # service-policy type queuing input fcoe-default-in-policy
switch(config-sys-qos) # service-policy type queuing output fcoe-default-out-policy
switch(config-sys-qos) # service-policy type qos input fcoe-default-in-policy
switch(config-sys-qos) # service-policy type network-qos fcoe-default-nq-policy
```

### **Physical Fibre Channel Interfaces**

Cisco Nexus 5000 Series switches support up to sixteen physical Fibre Channel (FC) uplinks through the use of two, optional explansion modules. The first module contains eight FC interfaces. The second module includes four Fibre Channel ports and four Ethernet ports.

Each Fibre Channel port can be used as a downlink (connected to a server) or as an uplink (connected to the data center SAN network). The Fibre Channel interfaces support the following modes: E, F, NP, TE, TF, TNP, SD, and Auto.

#### **Virtual Fibre Channel Interfaces**

Fibre Channel over Ethernet (FCoE) encapsulation allows a physical Ethernet cable to simultaneously carry Fibre Channel and Ethernet traffic. In Cisco Nexus 5000 Series switches, an FCoE-capable physical Ethernet interface can carry traffic for one virtual Fibre Channel (vFC) interface.

Like any interface in Cisco NX-OS, vFC interfaces are manipulable objects with properties such as configuration and state. Native Fibre Channel and vFC interfaces are configured using the same CLI commands.

The following capabilities are not supported for virtual Fibre Channel interfaces:

- SAN port channels.
- The SPAN destination cannot be a vFC interface.
- · Buffer-to-buffer credits.
- Exchange link parameters (ELP), or Fabric Shortest Path First (FSPF) protocol.
- Configuration of physical attributes (speed, rate, mode, transmitter information, MTU size).
- · Port tracking.

#### Interface Modes

Each physical Fibre Channel interface in a switch may operate in one of several port modes: E mode, TE mode, F mode, TF mode, TNP mode, and SD mode. A physical Fibre Channel interface can be configured as an E port, an F port, or an SD port. Interfaces may also be configured in Auto mode; the port type is determined during interface initialization.

In NPV mode, Fibre Channel interfaces may operate in NP mode, F mode, or SD mode.

Virtual Fibre Channel interfaces can only be configured in F mode.

Interfaces are automatically assigned VSAN 1 by default.

Each interface has an associated administrative configuration and an operational status:

• The administrative configuration does not change unless you modify it. This configuration has various attributes that you can configure in administrative mode.

• The operational status represents the current status of a specified attribute such as the interface speed. This status cannot be changed and is read-only. Some values may not be valid when the interface is down (for example, the operational speed).

#### **E Port**

In expansion port (E port) mode, an interface functions as a fabric expansion port. This port may be connected to another E port to create an Inter-Switch Link (ISL) between two switches. E ports carry frames between switches for configuration and fabric management. They serve as a conduit between switches for frames destined to remote N ports. E ports support class 3 and class F service.

An E port connected to another switch may also be configured to form a SAN port channel.

#### **F** Port

In fabric port (F port) mode, an interface functions as a fabric port. This port may be connected to a peripheral device (host or disk) operating as a node port (N port). An F port can be attached to only one N port. F ports support class 3 service.

#### **NP Port**

When the switch is operating in NPV mode, the interfaces that connect the switch to the core network switch are configured as NP ports. NP ports operate like N ports that function as proxies for multiple physical N ports.

#### **TE Port**

In trunking E port (TE port) mode, an interface functions as a trunking expansion port. It may be connected to another TE port to create an extended ISL (EISL) between two switches. TE ports connect to another Cisco Nexus 5000 Series switch or a Cisco MDS 9000 Family switch. They expand the functionality of E ports to support the following:

- VSAN trunking
- Fibre Channel trace (fctrace) feature

In TE port mode, all frames are transmitted in EISL frame format, which contains VSAN information. Interconnected switches use the VSAN ID to multiplex traffic from one or more VSANs across the same physical link. This feature is referred to as VSAN trunking in the Cisco Nexus 5000 Series switch. TE ports support class 3 and class F service.

#### **TF Port**

When the switch is operating in NPV mode, the interfaces that connect the switch to the core network switch are configured as NP ports. NP ports operate like N ports that function as proxies for multiple physical N ports.

In trunking F port (TF port) mode, an interface functions as a trunking expansion port. It may be connected to another trunked N port (TN port) or trunked NP port (TNP port) to create a link between a core switch and an NPV switch or an HBA to carry tagged frames. TF ports expand the functionality of F ports to support VSAN trunking.

In TF port mode, all frames are transmitted in an EISL frame format, which contains VSAN information. Interconnected switches use the VSAN ID to multiplex traffic from one or more VSANs across the same physical link. This feature is referred to as VSAN trunking in Cisco Nexus 5000 Series switches. TF ports support class 3 and class F service.

#### **TNP Port**

In trunking NP port (TNP port) mode, an interface functions as a trunking expansion port. A TNP Port may be connected to a trunked F port (TF port) to create a link to a core NPIV switch from an NPV switch.

#### **SD Port**

In SPAN destination port (SD port) mode, an interface functions as a switched port analyzer (SPAN). The SPAN feature monitors network traffic that passes though a Fibre Channel interface. This monitoring is done using a standard Fibre Channel analyzer (or a similar switch probe) that is attached to an SD port. SD ports do not receive frames, instead they transmit a copy of the source traffic. The SPAN feature is nonintrusive and does not affect switching of network traffic for any SPAN source ports.

#### **Auto Mode**

Interfaces configured in auto mode can operate in one of the following modes: E, F, NP, TE, TF, and TNP port. The port mode is determined during interface initialization. For example, if the interface is connected to a node (host or disk), it operates in F port mode. If the interface is attached to a third-party switch, it operates in E port mode. If the interface is attached to another switch in the or Cisco MDS 9000 Family, it may become operational in TE port mode.

SD ports are not determined during initialization and are administratively configured.

#### **Interface States**

The interface state depends on the administrative configuration of the interface and the dynamic state of the physical link.

#### **Administrative States**

The administrative state refers to the administrative configuration of the interface. The table below describes the administrative states.

Table 1: Administrative States

| Administrative State | Description                                                                                                    |
|----------------------|----------------------------------------------------------------------------------------------------|
| Up                   | Interface is enabled.                                                                                                    |
| Down                 | Interface is disabled. If you administratively disable an interface by shutting down that interface, the physical link layer state change is ignored. |

#### **Operational States**

The operational state indicates the current operational state of the interface. The table below describes the operational states.

**Table 2: Operational States** 

| Operational State | Description                                                                                                    |
|-------------------|----------------------------------------------------------------------------------------------------|
| Up                | Interface is transmitting or receiving traffic as desired. To be in this state, an interface must be administratively up, the interface link layer state must be up, and the interface initialization must be completed. |
| Down              | Interface cannot transmit or receive (data) traffic.                                                                                                    |
| Trunking          | Interface is operational in TE or TF mode.                                                                                                    |

#### **Reason Codes**

Reason codes are dependent on the operational state of the interface. The following table describes the reason codes for operational states.

Table 3: Reason Codes for Interface States

| Administrative Configuration | Operational Status | Reason Code                                                                                                    |
|------------------------------|--------------------|----------------------------------------------------------------------------------------------------|
| Up                           | Up                 | None.                                                                                                    |
| Down                         | Down               | Administratively down. If you administratively configure an interface as down, you disable the interface. No traffic is received or transmitted. |
| Up                           | Down               | See the table below.                                                                                                    |

If the administrative state is up and the operational state is down, the reason code differs based on the nonoperational reason code. The table below describes the reason codes for nonoperational states.

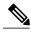

Note

Only some of the reason codes are listed in the table.

Table 4: Reason Codes for Nonoperational States

| Reason Code (long version)                                                                                                    | Description                                                                                                    | Applicable Modes          |
|----------------------------------------------------------------------------------------------------|----------------------------------------------------------------------------------------------------|---------------------------|
| Link failure or not connected                                                                                                    | The physical layer link is not operational.                                                                                                    | All                       |
| SFP not present                                                                                                    | The small form-factor pluggable (SFP) hardware is not plugged in.                                                                                          | All                       |
| Initializing                                                                                                    | The physical layer link is operational and the protocol initialization is in progress.                                                                     | All                       |
| Reconfigure fabric in progress                                                                                                    | The fabric is currently being reconfigured.                                                                                                    |                           |
| Offline                                                                                                    | The switch software waits for the specified R_A_TOV time before retrying initialization.                                                                   |                           |
| Inactive                                                                                                    | The interface VSAN is deleted or is in a suspended state.                                                                                                  |                           |
|                                                                                                    | To make the interface operational, assign that port to a configured and active VSAN.                                                                       |                           |
| Hardware failure                                                                                                    | A hardware failure is detected.                                                                                                    |                           |
| Error disabled  Error conditions require administrative attention. Interfaces may be error-disabled for various reasons. For example: |                                                                                                    |                           |
|                                                                                                    | Configuration failure.                                                                                                    |                           |
|                                                                                                    | Incompatible buffer-to-buffer credit configuration.                                                                                                    |                           |
|                                                                                                    | To make the interface operational, you must first fix the error conditions causing this state and then administratively shut down or enable the interface. |                           |
| Isolation because limit of active port channels is exceeded.                                                                          | The interface is isolated because the switch is already configured with the maximum number of active SAN port channels.                                    |                           |
| Isolation due to ELP failure                                                                                                    | The port negotiation failed.                                                                                                    | Only E ports and TE ports |

| Reason Code (long version)                                  | Description                                                                                                    | Applicable Modes                      |
|-------------------------------------------------------------|----------------------------------------------------------------------------------------------------|---------------------------------------|
| Isolation due to ESC failure                                | The port negotiation failed.                                                                                                    |                                       |
| Isolation due to domain overlap                             | The Fibre Channel domains (fedomain) overlap.                                                                                                    |                                       |
| Isolation due to domain ID assignment failure               | The assigned domain ID is not valid.                                                                                                    |                                       |
| Isolation due to the other side of the link E port isolated | The E port at the other end of the link is isolated.                                                                                                    |                                       |
| Isolation due to invalid fabric reconfiguration             | The port is isolated due to fabric reconfiguration.                                                                                                    |                                       |
| Isolation due to domain manager disabled                    | The fcdomain feature is disabled.                                                                                                    |                                       |
| Isolation due to zone merge failure                         | The zone merge operation failed.                                                                                                    |                                       |
| Isolation due to VSAN mismatch                              | The VSANs at both ends of an ISL are different.                                                                                                    |                                       |
| port channel administratively down                          | The interfaces belonging to the SAN port channel are down.                                                                                                    | Only SAN port channel interfaces      |
| Suspended due to incompatible speed                         | The interfaces belonging to the SAN port channel have incompatible speeds.                                                                                           |                                       |
| Suspended due to incompatible mode                          | The interfaces belonging to the SAN port channel have incompatible modes.                                                                                            |                                       |
| Suspended due to incompatible remote switch WWN             | An improper connection is detected. All interfaces in a SAN port channel must be connected to the same pair of switches.                                             |                                       |
| Bound physical interface down                               | The Ethernet interface bound to a virtual Fibre Channel interface is not operational.                                                                                | Only virtual Fibre Channel interfaces |
| STP not forwarding in FCoE mapped VLAN                      | The Ethernet interface bound to a virtual Fibre Channel interface is not in an STP forwarding state for the VLAN associated with the virtual Fibre Channel interface | Only virtual Fibre Channel interfaces |

#### **Buffer-to-Buffer Credits**

Buffer-to-buffer credits (BB\_credits) are a flow-control mechanism to ensure that Fibre Channel interfaces do not drop frames. BB credits are negotiated on a per-hop basis.

In Cisco Nexus 5000 Series switches, the BB\_credit mechanism is used on Fibre Channel interfaces but not on virtual Fibre Channel interfaces. Virtual Fibre Channel interfaces provide flow control based on capabilities of the underlying physical Ethernet interface.

The receive BB\_credit value (fcrxbbcredit) may be configured for each Fibre Channel interface. In most cases, you do not need to modify the default configuration.

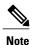

The receive BB\_credit values depend on the port mode. For physical Fibre Channel interfaces, the default value is 16 for F mode and E mode interfaces. This value can be changed as required. The maximum value is 64.

For virtual Fibre Channel interfaces, BB credits are not used.

# **Configuring Fibre Channel Interfaces**

### **Configuring a Fibre Channel Interface**

To configure a Fibre Channel interface, perform this task:

#### **SUMMARY STEPS**

- 1. switch# configuration terminal
- **2.** switch(config)# interface {fc slot/port}|{vfc vfc-id}

#### **DETAILED STEPS**

|        | Command or Action                                     | Purpose                                                                                                    |
|--------|-------------------------------------------------------|----------------------------------------------------------------------------------------------------|
| Step 1 | switch# configuration terminal                        | Enters configuration mode.                                                                                                    |
| Step 2 | switch(config)# interface {fc slot/port} {vfc vfc-id} | Note When a Fibre Channel interface and enters interface configuration mode assigned a unique world wide name (WWN). If the interface's operational state is up, it is also assigned a Fibre Channel ID (FC ID). |

## **Configuring a Range of Fibre Channel Interfaces**

To configure a range of Fibre Channel interfaces, perform this task:

#### **SUMMARY STEPS**

- 1. switch# configuration terminal
- **2.** switch(config)# interface { fc slot/port port [ , fc slot/port port ] | vfc vfc-id vfc-id [ , vfc vfc-id vfc-id ] }

#### **DETAILED STEPS**

|        | Command or Action                                                                                                    | Purpose                                                                                |
|--------|----------------------------------------------------------------------------------------------------|----------------------------------------------------------------------------------------|
| Step 1 | switch# configuration terminal                                                                                              | Enters configuration mode.                                                             |
| Step 2 | switch(config)# interface { fc slot/port - port [ , fc slot/port - port ]   vfc vfc-id - vfc-id [ , vfc vfc-id - vfc-id ] } | Selects the range of Fibre Channel interfaces and enters interface configuration mode. |

### **Setting the Interface Administrative State**

To gracefully shut down an interface, perform this task:

To enable traffic flow, perform this task:

#### **SUMMARY STEPS**

- 1. switch# configuration terminal
- **2.** switch(config)# interface {fc slot/port}|{vfc vfc-id}
- 3. switch(config-if)# shutdown

#### **DETAILED STEPS**

|        | Command or Action                                     | Purpose                                                                                   |
|--------|-------------------------------------------------------|-------------------------------------------------------------------------------------------|
| Step 1 | switch# configuration terminal                        | Enters configuration mode.                                                                |
| Step 2 | switch(config)# interface {fc slot/port} {vfc vfc-id} | Selects a Fibre Channel interface and enters interface configuration mode.                |
| Step 3 | switch(config-if)# shutdown                           | Gracefully shuts down the interface and administratively disables traffic flow (default). |

# **Configuring Interface Modes**

To configure the interface mode, perform this task:

#### **SUMMARY STEPS**

- 1. switch# configuration terminal
- **2.** switch(config)# interface {fc slot/port}|{vfc vfc-id}
- 3. switch(config-if)# switchport mode E | F | NP | TE | TF | TNP | SD | auto

#### **DETAILED STEPS**

|        | Command or Action                                                         | Purpose                                                                                                    |  |
|--------|---------------------------------------------------------------------------|----------------------------------------------------------------------------------------------------|--|
| Step 1 | switch# configuration terminal                                            | Enters configuration mode.                                                                                                    |  |
| Step 2 | switch(config)# interface {fc slot/port} {vfc vfc-id}                     | Selects a Fibre Channel interface and enters interface configuration mode.                                                                                                  |  |
| Step 3 | switch(config-if)# switchport mode E   F   NP   TE   TF   TNP   SD   auto | For a Fibre Channel interface, you can set the mode to E, F, NP, TE TF, TNP, or SD port mode. Set the mode to auto to auto-negotiate an E, F, NP, TE, TF, or TNP port mode. |  |
|        |                                                                           | Note SD ports cannot be configured automatically. They must be administratively configured.                                                                                 |  |

This example shows how to configure VE port 20 and bind it to Ethernet slot 1, port 3:

```
switch# config t
switch(config)# interface vfc 20
switch(config-if)# bind interface ethernet 1/3
switch(config-if)# switchport mode E
switch(config-if)# exit
switch#
```

This example shows the running configuration for vFC 20 bound to the Ethernet slot1, port 3 interface.

```
switch# show running-config
  interface vfc20
  bind interface Ethernet1/3
  switchport mode E
  no shutdown
```

# **Configuring the Interface Description**

Interface descriptions should help you identify the traffic or use for that interface. The interface description can be any alphanumeric string.

To configure a description for an interface, perform this task:

#### **SUMMARY STEPS**

- 1. switch# configuration terminal
- **2.** switch(config)# interface {fc slot/port}|{vfc vfc-id}
- 3. switch(config-if)# switchport description cisco-HBA2
- 4. switch(config-if)# no switchport description

#### **DETAILED STEPS**

|        | Command or Action                                     | Purpose                                                                                  |
|--------|-------------------------------------------------------|------------------------------------------------------------------------------------------|
| Step 1 | switch# configuration terminal                        | Enters configuration mode.                                                               |
| Step 2 | switch(config)# interface {fc slot/port} {vfc vfc-id} | Selects a Fibre Channel interface and enters interface configuration mode.               |
| Step 3 | switch(config-if)# switchport description cisco-HBA2  | Configures the description of the interface. The string can be up to 80 characters long. |
| Step 4 | switch(config-if)# no switchport description          | Clears the description of the interface.                                                 |

### **Configuring Port Speeds**

Port speed can be configured on a physical Fibre Channel interface but not on a virtual Fibre Channel interface. By default, the port speed for an interface is automatically calculated by the switch.

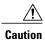

Changing the interface speed is a disruptive operation.

To configure the port speed of the interface, perform this task:

#### **SUMMARY STEPS**

- 1. switch# configuration terminal
- 2. switch(config)# interface fc slot/port
- 3. switch(config-if)# switchport speed 1000
- 4. switch(config-if)# no switchport speed

|        | Command or Action                        | Purpose                                                                                                    |  |
|--------|------------------------------------------|----------------------------------------------------------------------------------------------------|--|
| Step 1 | switch# configuration terminal           | Enters configuration mode.                                                                                                    |  |
| Step 2 | switch(config)# interface fc slot/port   | Selects the specified interface and enters interface configuration mode.  Note You cannot configure the port speed of a virtual Fibre Channel interface.                                                                                                    |  |
| Step 3 | switch(config-if)# switchport speed 1000 | Configures the port speed of the interface to 1000 Mbps.  The number indicates the speed in megabits per second (Mbps). You can set the speed to 1000 (for 1-Gbps interfaces), 2000 (for 2-Gbps interfaces), 4000 (for 4-Gbps interfaces), or auto (default). |  |

|        | Command or Action                      | Purpose                                                                      |
|--------|----------------------------------------|------------------------------------------------------------------------------|
| Step 4 | switch(config-if)# no switchport speed | Reverts to the factory default (auto) administrative speed of the interface. |

#### **Autosensing**

Autosensing speed is enabled on all 4-Gbps interfaces by default. This configuration enables the interfaces to operate at speeds of 1 Gbps, 2 Gbps, or 4 Gbps on the 4-Gbps ports. When autosensing is enabled for an interface operating in dedicated rate mode, 4-Gbps of bandwidth is reserved, even if the port negotiates at an operating speed of 1-Gbps or 2-Gbps.

### **Configuring SD Port Frame Encapsulation**

The **switchport encap eisl** command only applies to SD port interfaces. This command determines the frame format for all frames transmitted by the interface in SD port mode. If the encapsulation is set to EISL, all outgoing frames are transmitted in the EISL frame format, for all SPAN sources.

The **switchport encap eisl** command is disabled by default. If you enable encapsulation, all outgoing frames are encapsulated, and you will see a new line (Encapsulation is eisl) in the **show interface** *SD\_port\_interface* command output.

### **Configuring Receive Data Field Size**

You can configure the receive data field size for native Fibre Channel interfaces (but not for virtual Fibre Channel interfaces). If the default data field size is 2112 bytes, the frame length will be 2148 bytes.

To configure the receive data field size, perform this task:

#### **SUMMARY STEPS**

- 1. switch# configuration terminal
- 2. switch(config)# interface fc slot/port
- 3. switch(config-if)# switchport fcrxbufsize 2000

|        | Command or Action                      | Purpose                                                                    |
|--------|----------------------------------------|----------------------------------------------------------------------------|
| Step 1 | switch# configuration terminal         | Enters configuration mode.                                                 |
| Step 2 | switch(config)# interface fc slot/port | Selects a Fibre Channel interface and enters interface configuration mode. |

|        | Command or Action | Purpose                                                                                                    |
|--------|-------------------|----------------------------------------------------------------------------------------------------|
| Step 3 |                   | Reduces the data field size for the selected interface to 2000 bytes. The default is 2112 bytes and the range is from 256 to 2112 bytes. |

### **Understanding Bit Error Thresholds**

The bit error rate threshold is used by the switch to detect an increased error rate before performance degradation seriously affects traffic.

The bit errors can occur for the following reasons:

- · Faulty or bad cable.
- Faulty or bad GBIC or SFP.
- GBIC or SFP is specified to operate at 1 Gbps but is used at 2 Gbps.
- GBIC or SFP is specified to operate at 2 Gbps but is used at 4 Gbps.
- Short haul cable is used for long haul or long haul cable is used for short haul.
- Momentary synchronization loss.
- Loose cable connection at one or both ends.
- Improper GBIC or SFP connection at one or both ends.

A bit error rate threshold is detected when 15 error bursts occur in a 5-minute period. By default, the switch disables the interface when the threshold is reached.

You can enter the **shutdown/no shutdown** command sequence to reenable the interface.

You can configure the switch to not disable an interface when the threshold is crossed.

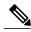

Note

The switch generates a syslog message when bit error threshold events are detected, even if the interface is configured not to be disabled by bit-error threshold events.

To disable the bit error threshold for an interface, perform this task:

#### **SUMMARY STEPS**

- 1. switch# configuration terminal
- 2. switch(config)# interface fc slot/port
- 3. switch(config-if)# switchport ignore bit-errors
- 4. switch(config-if)# no switchport ignore bit-errors

#### **DETAILED STEPS**

|        | Command or Action                                  | Purpose                                                                            |
|--------|----------------------------------------------------|------------------------------------------------------------------------------------|
| Step 1 | switch# configuration terminal                     | Enters configuration mode.                                                         |
| Step 2 | switch(config)# interface fc slot/port             | Selects a Fibre Channel interface and enters interface configuration mode.         |
| Step 3 | switch(config-if)# switchport ignore bit-errors    | Prevents the detection of bit error threshold events from disabling the interface. |
| Step 4 | switch(config-if)# no switchport ignore bit-errors | Prevents the detection of bit error threshold events from enabling the interface.  |

# **Configuring Buffer-to-Buffer Credits**

To configure BB\_credits for a Fibre Channel interface, perform this task:

#### **SUMMARY STEPS**

- 1. switch# configuration terminal
- 2. switch(config)# interface fc slot/port
- 3. switch(config-if)# switchport fcrxbbcredit default
- 4. switch(config-if)# switchport fcrxbbcredit 5
- 5. switch(config-if)# switchport fcrxbbcredit 5 mode E
- 6. switch(config-if)# switchport fcrxbbcredit 5 mode Fx
- 7. switch(config-if# do show int fc slot/port

|        | Command or Action                                     | Purpose                                                                                                    |
|--------|-------------------------------------------------------|----------------------------------------------------------------------------------------------------|
| Step 1 | switch# configuration terminal                        | Enters configuration mode.                                                                                                    |
| Step 2 | switch(config)# interface fc slot/port                | Selects a Fibre Channel interface and enters interface configuration mode.                                                                                                    |
| Step 3 | switch(config-if)# switchport fcrxbbcredit<br>default | Applies the default operational value to the selected interface. The operational value depends on the port mode. The default values are assigned based on the port capabilities. |
| Step 4 | switch(config-if)# switchport fcrxbbcredit 5          | Assigns a BB_credit of 5 to the selected interface. The range to assign BB_credits is between 1 and 64.                                                                          |

|        | Command or Action                                    | Purpose                                                                                                    |  |
|--------|------------------------------------------------------|----------------------------------------------------------------------------------------------------|--|
| Step 5 | switch(config-if)# switchport fcrxbbcredit 5 mode E  | Assigns this value if the port is operating in E or TE mode. The rang to assign BB_credits is between 1 and 64.                                   |  |
| Step 6 | switch(config-if)# switchport fcrxbbcredit 5 mode Fx | Assigns this value if the port is operating in F mode. The range to assign BB_credits is between 1 and 64.                                        |  |
| Step 7 | switch(config-if# do show int fc slot/port           | Displays the receive and transmit BB_credit along with other pertinent interface information for this interface.                                  |  |
|        |                                                      | <b>Note</b> The BB_credit values are correct at the time the registers at read. They are useful to verify situations when the data traff is slow. |  |

# **Configuring Global Attributes for Fibre Channel Interfaces**

### **Configuring Switch Port Attribute Default Values**

You can configure attribute default values for various switch port attributes. These attributes will be applied globally to all future switch port configurations, even if you do not individually specify them at that time.

To configure switch port attributes, perform this task:

#### **SUMMARY STEPS**

- 1. switch# configuration terminal
- 2. switch(config)# no system default switchport shutdown san
- 3. switch(config)# system default switchport shutdown san
- 4. switch(config)# system default switchport trunk mode auto

|                                         | Command or Action                                            | Purpose                                                                                                    |  |
|-----------------------------------------|--------------------------------------------------------------|----------------------------------------------------------------------------------------------------|--|
| Step 1                                  | switch# configuration terminal                               | Enters configuration mode.                                                                                             |  |
| Step 2                                  | switch(config)# no system default<br>switchport shutdown san | Configures the default setting for administrative state of an interface as Up. (The factory default setting is Down).  |  |
|                                         |                                                              | Tip This command is applicable only to interfaces for which no user configuration exists for the administrative state. |  |
| • • • • • • • • • • • • • • • • • • • • |                                                              | Configures the default setting for administrative state of an interface as Down. This is the factory default setting.  |  |
|                                         |                                                              | Tip This command is applicable only to interfaces for which no user configuration exists for the administrative state. |  |

|        | Command or Action | Purpos                                                                                      | e                                     |
|--------|-------------------|---------------------------------------------------------------------------------------------|---------------------------------------|
| Step 4 | trunk mode auto   | Configures the default setting for administrative trunk mode state of an interface as Auto. |                                       |
|        |                   | Note                                                                                        | The default setting is trunk mode on. |

#### About N Port Identifier Virtualization

N port identifier virtualization (NPIV) provides a means to assign multiple FC IDs to a single N port. This feature allows multiple applications on the N port to use different identifiers and allows access control, zoning, and port security to be implemented at the application level. The following figure shows an example application using NPIV.

Figure 1: NPIV Example

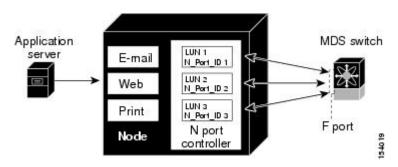

# **Enabling N Port Identifier Virtualization**

To enable or disable NPIV on the switch, perform this task:

#### **Before You Begin**

You must globally enable NPIV for all VSANs on the switch to allow the NPIV-enabled applications to use multiple N port identifiers.

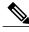

Note

All of the N port identifiers are allocated in the same VSAN.

#### **SUMMARY STEPS**

- 1. switch# configuration terminal
- 2. switch(config)# feature npiv
- 3. switch(config)# no npiv enable

#### **DETAILED STEPS**

|        | Command or Action              | Purpose                                   |
|--------|--------------------------------|-------------------------------------------|
| Step 1 | switch# configuration terminal | Enters configuration mode.                |
| Step 2 | switch(config)# feature npiv   | Enables NPIV for all VSANs on the switch. |
| Step 3 | switch(config)# no npiv enable | Disables (default) NPIV on the switch.    |

# **Example Port Channel Configurations**

This section shows examples on how to configure an F port channel in shared mode and how to bring up the link between F ports on the NPIV core switches and NP ports on the NPV switches. Before you configure the F port channel, ensure that F port trunking, F port channeling, and NPIV are enabled.

This example shows how to create the port channel:

```
switch(config)# interface port-channel 2
switch(config-if)# switchport mode F
switch(config-if)# switchport dedicated
switch(config-if)# channel mode active
switch(config-if)# exit
```

This example shows how to configure the port channel member interfaces on the core switch in dedicated mode:

```
switch(config) # interface fc1/4-6
switch(config-if) # shut
switch(config-if) # switchport mode F
switch(config-if) # switchport speed 4000
switch(config-if) # switchport rate-mode dedicated
switch(config-if) # switchport trunk mode on
switch(config-if) # channel-group 2
switch(config-if) # no shut
switch(config-if) # exit
```

This example shows how to create the port channel in dedicated mode on the NPV switch:

```
switch(config)# interface san-port-channel 2
switch(config-if)# switchport mode NP
switch(config-if)# no shut
switch(config-if)# exit
```

This example shows how to configure the port channel member interfaces on the NPV switch:

```
switch(config) # interface fc2/1-2
switch(config-if) # shut
switch(config-if) # switchport mode NP
switch(config-if) # switchport trunk mode on
switch(config-if) # channel-group 2
switch(config-if) # no shut
switch(config-if) # exit
```

17

# **Verifying Fibre Channel Interfaces**

### **Verifying SFP Transmitter Types**

The SPF transmitter type can be displayed for a physical Fibre Channel interface (but not for a virtual Fibre Channel).

The small form-factor pluggable (SFP) hardware transmitters are identified by their acronyms when displayed in the **show interface brief** command. If the related SFP has a Cisco-assigned extended ID, then the **show interface** and **show interface brief** commands display the ID instead of the transmitter type. The **show interface transceiver** command and the **show interface fc** *slot/port* transceiver command display both values for Cisco supported SFPs.

### **Verifying Interface Information**

The **show interface** command displays interface configurations. If no arguments are provided, this command displays the information for all the configured interfaces in the switch.

You can also specify arguments (a range of interfaces or multiple, specified interfaces) to display interface information. You can specify a range of interfaces by entering a command with the following example format: interface fc2/1 - 4, fc3/2 - 3

The following example shows how to display all interfaces:

```
switch# show interface

fc3/1 is up
...
fc3/3 is up
...
Ethernet1/3 is up
...
mgmt0 is up
...
vethernet1/1 is up
...
vfc 1 is up
```

The following example shows how to display multiple specified interfaces:

```
switch# show interface fc3/1 , fc3/3
fc3/1 is up
...
fc3/3 is up
```

The following example shows how to display a specific interface:

```
switch# show interface vfc 1
vfc 1 is up
```

The following example shows how to display interface descriptions:

```
switch# show interface description

Interface Description

fc3/1 test intest
Ethernet1/1 --
vfc 1 --
```

The following example shows how to display all interfaces in brief:

```
switch# show interface brief
```

The following example shows how to display interface counters:

```
switch# show interface counters
```

The following example shows how to display transceiver information for a specific interface:

```
switch# show interface fc3/1 transceiver
```

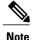

The **show interface transceiver** command is only valid if the SFP is present.

The **show running-configuration** command displays the entire running configuration with information for all interfaces. The interfaces have multiple entries in the configuration files to ensure that the interface configuration commands execute in the correct order when the switch reloads. If you display the running configuration for a specific interface, all the configuration commands for that interface are grouped together.

The following example shows the interface display when showing the running configuration for all interfaces:

```
switch# show running configuration
```

```
interface fc3/5
   switchport speed 2000
...
interface fc3/5
   switchport mode E
...
interface fc3/5
   channel-group 11 force
   no shutdown
```

The following example shows the interface display when showing the running configuration for a specific interface:

```
switch# show running configuration fc3/5
interface fc3/5
  switchport speed 2000
  switchport mode E
  channel-group 11 force
  no shutdown
```

### Verifying BB\_Credit Information

The following example shows how to display the BB credit information for all Fibre Channel interfaces:

```
switch# show interface bbcredit
...
fc2/3 is trunking
   Transmit B2B Credit is 255
   Receive B2B Credit is 12
   Receive B2B Credit performance buffers is 375
   12 receive B2B credit remaining
   255 transmit B2B credit remaining
```

# **Default Fibre Channel Interface Settings**

The following table lists the default settings for native Fibre Channel interface parameters.

**Table 5: Default Native Fibre Channel Interface Parameters** 

| Parameters           | Default                                        |
|----------------------|------------------------------------------------|
| Interface mode       | Auto                                           |
| Interface speed      | Auto                                           |
| Administrative state | Shutdown (unless changed during initial setup) |
| Trunk mode           | On (unless changed during initial setup)       |
| Trunk-allowed VSANs  | 1 to 4093                                      |
| Interface VSAN       | Default VSAN (1)                               |
| Beacon mode          | Off (disabled)                                 |
| EISL encapsulation   | Disabled                                       |
| Data field size      | 2112 bytes                                     |

The following table lists the default settings for virtual Fibre Channel interface parameters.

**Table 6: Default Virtual Fibre Channel Interface Parameters** 

| Parameters           | Default                                        |
|----------------------|------------------------------------------------|
| Interface mode       | F mode                                         |
| Interface speed      | n/a                                            |
| Administrative state | Shutdown (unless changed during initial setup) |
| Trunk mode           | On                                             |
| Trunk-allowed VSANs  | All VSANs                                      |
| Interface VSAN       | Default VSAN (1)                               |
| EISL encapsulation   | n/a                                            |
| Data field size      | n/a                                            |